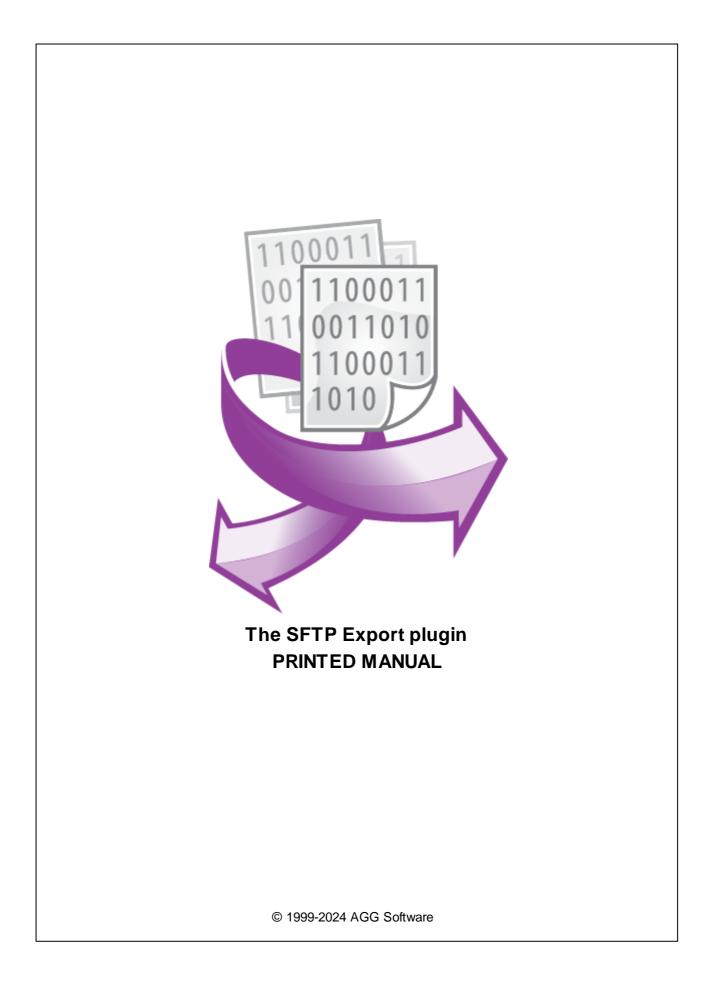

# SFTP Export plugin

#### © 1999-2024 AGG Software

All rights reserved. No parts of this work may be reproduced in any form or by any means - graphic, electronic, or mechanical, including photocopying, recording, taping, or information storage and retrieval systems - without the written permission of the publisher.

Products that are referred to in this document may be either trademarks and/or registered trademarks of the respective owners. The publisher and the author make no claim to these trademarks.

While every precaution has been taken in the preparation of this document, the publisher and the author assume no responsibility for errors or omissions, or for damages resulting from the use of information contained in this document or from the use of programs and source code that may accompany it. In no event shall the publisher and the author be liable for any loss of profit or any other commercial damage caused or alleged to have been caused directly or indirectly by this document.

Printed: 11/2/2024

Publisher

AGG Software

Production

© 1999-2024 AGG Software http://www.aggsoft.com

L

# **Table of Contents**

| Part 1 | Introduction           | 1 |
|--------|------------------------|---|
| Part 2 | System requirements    | 1 |
| Part 3 | Installing SFTP Export | 1 |
| Part 4 | Glossary               | 2 |
| Part 5 | Connection settings    | 3 |

#### 1 SFTP Export plugin

#### 1 Introduction

SFTP Export plugin allows you to send data packets to a remote server using SFTP or FTP protocols. The plugin sends data packets in real-time. It can append a log file on a remote server or create a new file for every data packet.

# 2 System requirements

The following requirements must be met for "SFTP Export" to be installed:

**Operating system**: Windows 2000 SP4 and above, including both x86 and x64 workstations and servers. The latest service pack for the corresponding OS is required.

Free disk space: Not less than 5 MB of free disk space is recommended.

**Special access requirements**: You should log on as a user with Administrator rights in order to install this module.

The main application (core) must be installed, for example, Advanced Serial Data Logger.

## 3 Installing SFTP Export

- 1. Close the main application (for example, Advanced Serial Data Logger) if it is running;
- 2. Copy the program to your hard drive;
- 3. Run the module installation file with a double click on the file name in Windows Explorer;
- 4. Follow the instructions of the installation software. Usually, it is enough just to click the "Next" button several times;
- 5. Start the main application. The name of the module will appear on the "Modules" tab of the "Settings" window if it is successfully installed.

If the module is compatible with the program, its name and version will be displayed in the module list. You can see examples of installed modules on fig.1-2. Some types of modules require additional configuration. To do it, just select a module from the list and click the "Setup" button next to the list. The configuration of the module is described below.

You can see some types of modules on the "Log file" tab. To configure such a module, you should select it from the "File type" list and click the "Advanced" button.

| Configuration         |                                                                                              | ?      | Х                        |      |
|-----------------------|----------------------------------------------------------------------------------------------|--------|--------------------------|------|
| COM port              | Data export                                                                                  |        |                          |      |
| Log file              | Select data export modules                                                                   |        |                          |      |
| Other                 | Module name                                                                                  | Versio | n                        |      |
| Modules               | OPC server (buildin.dll)                                                                     | 3.2.0. |                          | ·    |
| Query Parse<br>Filter | OPC UA server (buildin.dll) SFTP Export (sttpexport.dll) SQL Database Professional (sqldb_pr |        | 14<br>) build<br>) build |      |
| Data export           |                                                                                              |        |                          | 2    |
|                       | Download plugin now                                                                          | Help   | Set                      | ир   |
| P                     | Redirect data to another configurat                                                          | ion    |                          |      |
| Events handling       | Configuration                                                                                |        |                          |      |
|                       | Fig. 1. Example of installed mo                                                              | OK     | Car                      | icel |

Fig. 1. Example of installed module

## 4 Glossary

**Main program** - it is the main executable of the application, for example, Advanced Serial Data Logger and asdlog.exe. It allows you to create several configurations with different settings and use different plugins.

**Plugin** - it is the additional plugin module for the main program. The plugin module extends the functionality of the main program.

**Parser** - it is the plugin module that processes the data flow, singling out data packets from it, and then variables from data packets. These variables are used in data export modules after that.

Core - see "Main program."

## 5 Connection settings

| SFTP Export 4.0.10 build 813 |                           |      | Х      |  |  |
|------------------------------|---------------------------|------|--------|--|--|
| Connection type              | FTP                       |      | ~      |  |  |
| Host                         | ftp.yourserver.com Port   | 21   |        |  |  |
| Remote folder                | /folder Transfer type Bir | nary | $\sim$ |  |  |
| User name/Password:          | anonymous                 |      |        |  |  |
| Passive mode                 |                           |      |        |  |  |
| Mode                         | Single record in file     |      | $\sim$ |  |  |
| Parser item                  | FULL_DATA_PACKET          |      |        |  |  |
| Remote file                  | remote_file.txt           |      |        |  |  |
|                              | OK Cancel                 |      |        |  |  |

Fig. 1 Connection settings

You should specify the following parameters for an FTP or SFTP connection (fig. 1):

Connection type - you should select a protocol type:

- **FTP** File Transfer Protocol. It is fast but insecure. You can use it if a server is located in your local network.
- SFTP it is the secure implementation of the file transfer protocol. It works over a secure SSH channel and has nothing in common with the FTP protocol. SFTP works as a subsystem of the SSHv2 protocol. You can safely send data over the Internet. But this protocol requires more time to establish a connection and send a single data packet.

**Host** - the name or the IP-address of your FTP server (for example: "127.0.0.1", "ftp.yourserver.com").

**Port** - the port number used by the FTP protocol. By default, the port number is "21" for FTP and "22" for SFTP connections.

**User name** and **Password** - You should type the login name and password for connection for your FTP server in these fields.

**Remote folder** - you should specify a target folder name on your server. The absolute path is preferable for Linux-based hosts. If this field is empty, the file will be transferred to a default folder for a user. If the folder does not exist, the plugin will try to create it if a user has the corresponding permissions.

4

**Passive mode** - if the option is enabled, the connection to the server will be performed in the passive mode.

Transfer type - the plugin can transfer data to a server in two modes:

- Binary the plugin sends data as is without any modifications.
- **Text** the plugin will detect a type of remote server and change line feeds characters to 0x0A for UNIX and 0x0D 0x0A for Windows servers in source data.

Mode - it is the mode how the plugin creates a file on a remote server.

- Single record in file the target file stores only the last record.
- Append record to file the plugin indefinitely appends records to the specified file.
- Create new file with single record the plugin appends a counter to the specified name and writes every record to a new file.

Parser item - it is the name of the parser variable which value the plugin sends to a remote server.

Remote file - the name of the file on a remote server.